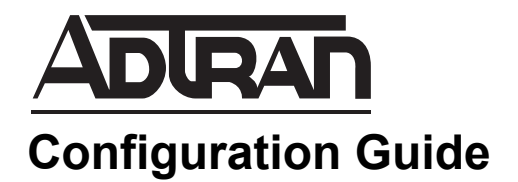

# **Configuring Packet Capture in AOS**

This configuration guide outlines the use and configuration of the packet capture feature for ADTRAN Operating System (AOS) products. The guide includes an overview of the packet capture process, the steps necessary to configure the feature using the command line interface (CLI), how to export packet captures, and troubleshooting information.

This guide consists of the following sections:

- *[Packet Capture Feature Overview on page 2](#page-1-0)*
- *[Hardware and Software Requirements and Limitations on page 6](#page-5-0)*
- *[Configuring a Packet-Capture on page 6](#page-5-1)*
- *[Packet-Capture Configuration Example on page 10](#page-9-0)*
- *[Packet Capture Configuration Command Summary on page 11](#page-10-0)*
- *[Troubleshooting on page 14](#page-13-0)*

# <span id="page-1-0"></span>**Packet Capture Feature Overview**

The AOS packet capture feature is used with network monitoring to effectively capture data packets as they traverse the network. As data packets pass through an interface on which the packet capture feature is enabled, a packet-capture monitors the traffic and captures the header and payload of specified packets as they pass through. The captured packets are then exported and stored in either flash memory or CompactFlash® storage, and can then be reviewed to determine the cause of network problems, identify security threats, and to maintain efficient data transmission over the network.

In AOS, packet capturing can be attached to one or more interfaces on the device, and can capture Internet Protocol version 4 (IPv4) packets on Layer 3 of the network open systems interconnection (OSI) model. Packet-captures capture both ingress and egress packets on the interface, and can export the captured packets to a Trivial File Transfer Protocol (TFTP) server, flash memory, or CompactFlash memory in libpcap format with a .pcap file extension. Each packet-capture can be limited to only capturing a specified type of traffic by using an access control list (ACL) to specify what type of traffic the packet-capture should capture. The packet-capture works on user-configured size and time limits, which determine when the Pcap file is exported and another capture is initiated. When the size or time limit for a packet-capture expires, the Pcap file is exported. At this point, the limits reset and a new Pcap file is created for subsequently captured packets. There are two types of packet-captures available in AOS products: a standard packet-capture, and a Session Initiation Protocol (SIP) packet-capture.

### **Standard Packet-Captures**

Standard packet-captures capture packets from all interfaces on which a packet-capture is attached, and archive these captures into a single Pcap file that is exported at regular intervals (based on the packet-capture's size and time limit configuration). The packets captured by standard packet-captures include all ingress and egress IPv4 packets allowed by the ACL associated with the packet-capture, for every interface on which the packet-capture is attached. You can create separate Pcap files on a per-interface basis by creating multiple standard packet-captures and attaching one to each interface of interest.

### **SIP Packet-Captures**

SIP packet-captures differ from standard packet-captures in that they focus on capturing SIP packets, rather than all allowed IPv4 packets. These packet-captures capture all ingress or egress User Datagram Protocol (UDP) packets that are related to SIP messages (including those related to back-to-back user agent (B2BUA) calls, proxy calls, and messages not related to any call) on every interface on which the packet-capture is attached. SIP packet-captures group captured SIP packets on a per-call basis, resulting in one Pcap file per call which is exported immediately after the call is terminated. The captured packets are not typically grouped by interface, however, you can group captured SIP packets this way by creating multiple SIP packet-captures and attaching them to different interfaces. In addition, non-call related SIP signaling packets can be captured and placed into a separate Pcap file, which is exported at regular intervals (based on the packet-capture's size and time limit configuration). SIP packet-captures do not support SIP over Transmission Control Protocol (TCP) or Transport Layer Security (TLS), and SIP packets are ignored by the packet-capture unless the transport protocol and source port (for transmitted packets) or the transport protocol and destination port (for received packets) matches any configured SIP port on the AOS unit.

# **Pcap Export**

Pcap files can be exported by the packet-capture to a TFTP server, or the AOS unit's flash or CompactFlash, or an attached Universal Serial Bus (USB) drive. Using a TFTP server is the recommended method due to the limitations of flash and CompactFlash memory and the shortened file names required by these storage devices. Using TFTP allows the delivery of a Pcap file to an arbitrary TFTP server, and the packet-capture is designed to handle unexpected TFTP transfer failures (such as a server timeout).

### **HTTP(S) Export**

In addition, Pcap files can be exported to and stored on a Hypertext Transfer Protocol (HTTP) or HTTP secure (HTTPS) server. The packet capture archival server HTTP(S), or PCASH server, is a server that receives captured packets and metadata sent from AOS devices for long-term storage, and for use with other applications. The published application programming interface (API), **AOS to PCASH API**, defines the format of the Multipurpose Internet Mail Extensions (MIME) encoded in an HTTP POST request.

HTTP POST requests are used to transfer the Pcap files, with additional metadata, to form capture records stored in the PCASH. The created POST requests include the metadata information outlined in *[Table](#page-2-0) 1* below and *Table [2 on page](#page-3-0) 4*.

<span id="page-2-0"></span>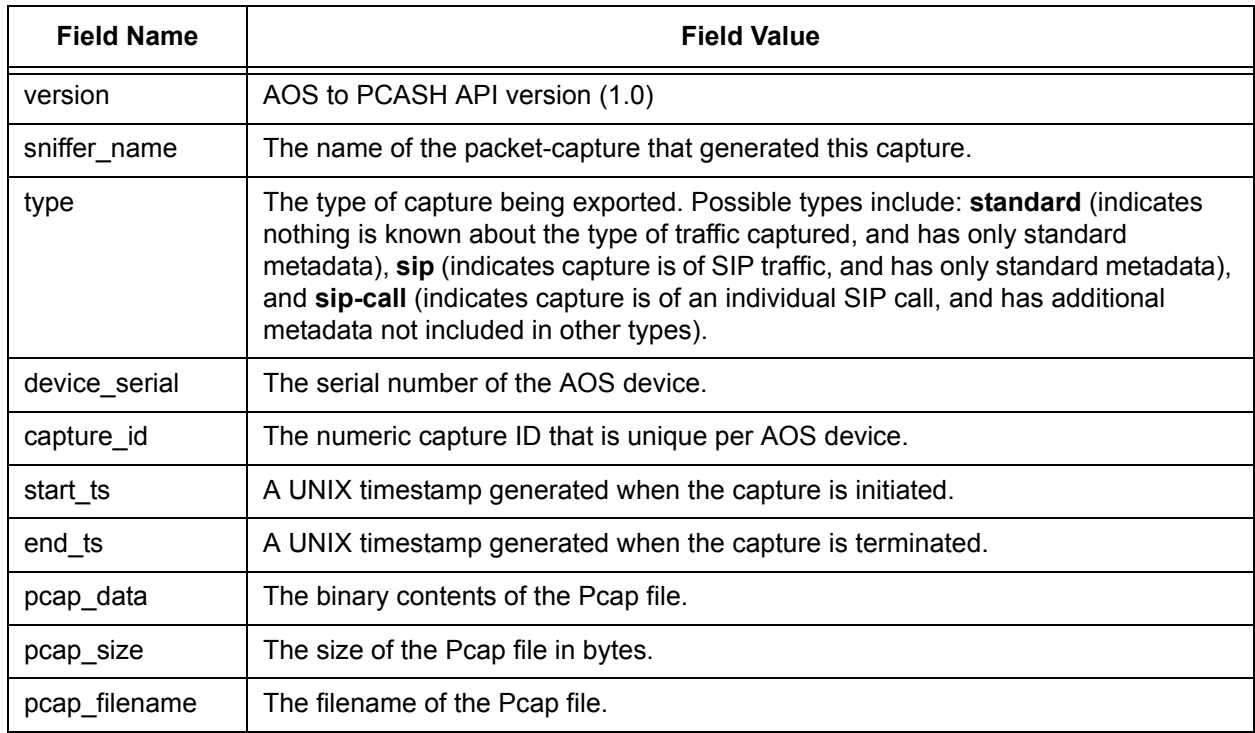

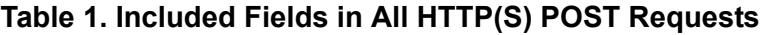

<span id="page-3-0"></span>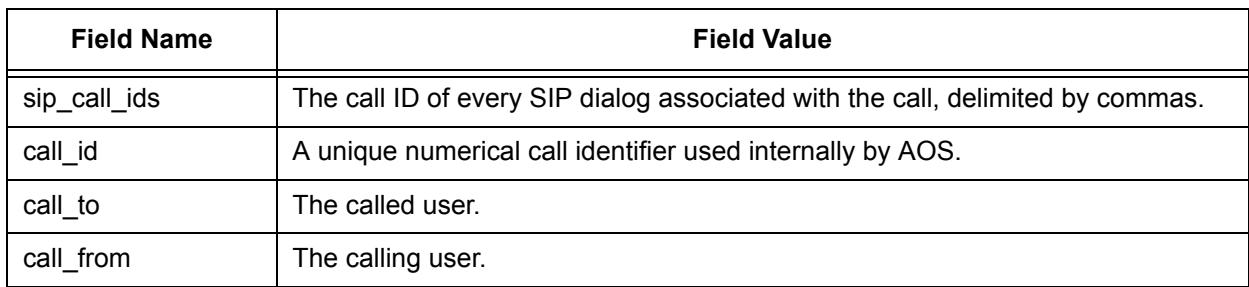

### **Table 2. Additional Fields for SIP-CALL Type POST Requests**

### **Considerations for Configuring and Using the Packet Capture Feature**

There are some considerations necessary for the configuration and use of packet capturing on an AOS unit. These considerations are outlined in the following sections.

### **Time Limits**

A time limit must be configured on each packet-capture. This time limit applies to all Pcap files that the packet-capture generates (except SIP call Pcap files). Expiration of the time limit triggers exportation of the Pcap file, so you should consider carefully how often you want to export Pcap files when configuring the time limit for each packet-capture.

### **Memory Usage**

Each packet-capture has a user-configured maximum memory usage threshold for its captured packets. When the packet-capture reaches this threshold, it enters memory usage critical (MUC) mode. Once it enters this mode, the packet-capture ceases capturing packets while it completes any ongoing exports. In addition, it closes any open packet captures and begins exporting those as well. The packet-capture remains in MUC mode until the memory usage has decreased to 75 percent of the configured maximum memory usage threshold. Once the memory usage reaches this level, the packet-capture returns to normal operation.

### **Export Type**

Even though exporting Pcap files to flash or CompactFlash is not recommended, you can configure multiple exports to these storage devices as long as the destination path is unique. You can also configure multiple TFTP and HTTP(S) exports as long as the destination address and port are unique. Up to five export types can be configured on each packet-capture, for example, you can export a single Pcap file to two HTTP servers, an HTTPS server, a TFTP server, and a USB drive.

If you are using the PCASH server, and exporting using HTTP(S), you can optionally have the AOS client authenticate with the PCASH server using basic access authentication. Be aware, however, that basic authentication has the disadvantage that credentials can be intercepted if HTTPS is not being used. Whether or not you use basic authentication, you must ensure that the server is configured correctly. Files that are exported to the PCASH server are sent to the following URI on the server by default: **/adtran/pcash/aos/receiveCapture**.

In addition, when using a TFTP server, you can run a script on the server that polls for new Pcap files. This script must ensure that the Pcap file transfer is complete before attempting to use or copy the file(s). Although this guide does not discuss how to create a script on a TFTP server, you might find these parameters helpful in determining how to view and analyze the captured packets from your network.

### **PCAP Filenames**

PCAP filenames are limited by the export mechanism used. For example, when exporting files to a TFTP server, filenames can be up to **98** characters (a full-length filename), but when exporting to flash, filenames can only be **31** characters in length (a short filename). This number includes the file extension (.pcap). Pcap filenames are comprised of the AOS device serial number, the packet-capture ID, the packet-capture name, the start date/time, and a switchboard call ID (only applies to calls when using a SIP packet-capture).

The packet-capture name for full-length filenames has a maximum of 32 characters. The packet-capture name for short filenames are truncated if the name is longer than 8 characters. If the packet-capture name is truncated, 7 characters of the packet-capture name are displayed, followed by  $a \sim (tilde{t})$ . To avoid confusion when naming your packet-captures, make sure that the first seven letters of each packet-capture name are unique.

The capture ID, whether used in the full-length or short filename, uniquely identifies the capture. This filename element is exactly 8 decimal digits, padded with zeros if necessary.

The start date and time for full-length filenames indicates the date and time when the capture was initiated. This time is expressed in the following format: yyyy.mm.dd\_hh.mm.ss. The start time for the shortened filename is a timestamp, expressed in seconds since the UNIX epoch. This element is represented as 8 hexadecimal digits, padded with zeros if needed.

The switchboard call ID (CCMID) is used for packet captures for SIP calls. The CCMID uniquely identifies the call in a filename component that is exactly 8 decimal digits, padded with zeros if necessary.

When using packet capture for standard packets (packets not associated with a SIP call), by default the full-length format is used. This format has a maximum length of 98 characters, and is used by all export formats except flash. The following is the filename breakdown for the full-length format of the Pcap filename:

#### LBADTN07AF221\_00000001\_MySippacket-capture\_2010.10.06\_18.50.25.pcap Device Serial # Capture ID Packet-Capture Name Start Date and Time.pcap

When exporting to the local flash filesystem (not recommended), a shortened form of the file name is used. The shorter form has a maximum character length of 31 characters. The packet-capture name for short filenames are truncated if the name is longer than 8 characters. If the packet-capture name is truncated, 7 characters of the packet-capture name are displayed, followed by  $a \sim (tilde)$ . The following is the filename breakdown for the short format of the PCAP filename:

00000001\_MySippa~\_4d9a0319.pcap Capture ID Packet-Capture Start Time.pcap When using packet capture for SIP calls, the full-length format is used for the Pcap filename. In addition to the device serial number, capture ID, packet-capture name, and start date and time, the filename also includes the switchboard call ID (CCMID) if the capture is of a call through the B2BUA. The following is the filename breakdown for the full-length format of call Pcap filenames:

LBADTN07AF221\_00000001\_MySippacket-capture\_2010.10.06\_18.50.25\_00000001.pcap Device Serial # Capture ID Packet-Capture Name Start Date and Time CCMID.pcap

The shortened filename format can be used when exporting call captures to FLASH. The shortened form appears exactly as it does for standard packets, and does not include the CCMID.

#### **Packet-Capture Feedback**

When configuring packet-captures, you must take precautions to ensure that no packet-capture captures its own export traffic, or that of any other packet-capture. Preventing packet-capture feedback is crucial because any feedback results in an infinite loop, as packet-captures will capture every packet they send, and will send every packet they capture.

If you are exporting Pcap files to flash or CompactFlash, feedback is not an issue. Feedback loops are also eliminated if no packet-captures are attached to the interface on which captures are exported. SIP packet-captures do not have an issue with feedback because the only type of traffic they capture is SIP traffic. In addition, ACLs can be used to limit capture to a specific type of traffic, and export traffic can be excluded.

If feedback is a potential issue, you can configure an ACL that excludes from the capture all IPv4 traffic between the device and server(s) used for capture export. If only TFTP export is used, then only UDP traffic needs to be excluded. Blocking only traffic on UDP port 69 is not sufficient to prevent TFTP feedback.

### <span id="page-5-0"></span>**Hardware and Software Requirements and Limitations**

The packet capture feature is available on AOS products running AOS firmware release R10.1.0 or later, as outlined in the *Product Feature Matrix*, available online at http://kb.adtran.com (article number 2272).

For best performance, Rapid Route should be enabled on all interfaces (using the **ip ffe** command), even if packet-captures are not attached to all interfaces.

It is possible to capture RTP streams, both ingress and egress, regardless of whether the firewall and RTP quality monitoring are enabled.

## <span id="page-5-1"></span>**Configuring a Packet-Capture**

To configure packet capturing on an interface, you must create a standard or SIP packet-capture. In addition, you will need to specify the export mode for the Pcap files, specify the ACL for a standard packet-capture, and you must enable the capture. Additional configuration options include limiting the number of packet bytes captured, limiting the duration of the capture, setting the maximum memory usage allowed for the capture, and limiting the size of all of a packet-capture's open captures.

Once the packet-capture has been configured, it must be applied to an interface. To configure a standard packet-capture, follow these steps:

1. Create the standard packet-capture using the **packet-capture** *<name>* **standard** command from the Global Configuration mode prompt. Create a SIP packet-capture using the **packet-capture** *<name>* **sip** command. These commands create and name the capture, specify it is a standard (**standard**) or SIP (**sip**) packet-capture, and enter the packet-capture's configuration mode. The *<name>* parameter is the name of the packet-capture, which can be **1** to **32** characters in length. Using the **no** form of this command removes the packet-capture from the AOS device configuration. To create a standard packet-capture, enter the command as follows:

#### (config)#**packet-capture 1CAPTURE standard** (config-packet-capture-1CAPTURE)#

2. Next, specify the export mode used for the Pcap files. There are three main commands used to specify where the Pcap files should be exported. Use the **export [cflash**  $|\langle path \rangle|$  **| <b>flash**  $|\langle path \rangle|$  | usbdrive0 **[***<path>***]]** command to export the files to the local CompactFlash, flash, or USB file systems. If the optional *<path>* parameter is not specified, the files are exported to the **/PacketCapture** directory by default on the filesystem. If you do not want to use the default directory, you can optionally specify a path. Paths can be between **1** and **255** characters in length. Remember that paths must be specified using **/** as the separating character, they must be unescaped, and if they contain spaces, they must be enclosed in quotation marks. Use the **no** form of this command to remove the export entry. For example, to export the Pcap files of **1CAPTURE** to the default directory on the CompactFlash, enter the command from the packet-capture's configuration mode as follows:

(config-packet-capture-1CAPTURE)#**export cflash** (config-packet-capture-1CAPTURE)#

The second **export** commands specifies an HTTP(S) server to which to send the Pcap files. You can specify an HTTP or HTTPS server using the following command: **export [http | https]** *<ipv4 address | hostname>* **[port** *<path>***] [path** *<path>***] [username** *<username>* **password [encrypted]**  *<password>***]** from the Packet Capture Configuration mode. The **http** and **https** parameters specify whether you are exporting to an HTTP or HTTPS server. The server is then identified by entering either an IPv4 address (expressed in dotted decimal notation, for example, **X.X.X.X**), or the host name of the server (for example, **hostname.com**). Host names can be between **4** and **255** characters in length. The optional **port**  $\leq$  *port* $>$  parameter specifies specifies the port on the server to which the Pcap file is sent. Valid port range is **1** to **665535**. If no port is specified, the files are sent to the default port of **80** (HTTP) or **443** (HTTPS). Multiple HTTP(S) exports in the same packet-capture can have the same IPv4 address or host name as long as the port is different. The optional **path**  $\leq$ *path* > parameter specifies the directory to which the files are exported. If a path is not specified, the default request path (**/adtran/pcash/aos/receiveCapture/**) is used. Paths can be between **1** and **255** characters in length. Remember that paths must be specified using **/** as the separating character, they must be unescaped, and if they contain spaces, they must be enclosed in quotation marks. The optional **username**  *<username>* **password** *<password>* parameters specify that basic authentication credentials are sent with every HTTP(S) POST request. User names and passwords can be between **6** and **32** characters in length. The optional **encrypted** keyword specifies the password is encrypted. User names cannot contain spaces, and if passwords contain spaces, they must be enclosed in quotation marks (for example, **"open sesame"**). Using the **no** form of this command, without specifying additional parameters, removes all export entries of the specified type (HTTP or HTTPS). Using the **no** form of this command with additional parameters specified removes the export entry that is an exact match.

To export Pcap files to the PCASH server at **10.10.2.5** using HTTP with the default directory and port, and without any authentication, enter the command from the packet-capture's configuration mode as follows:

(config-packet-capture-1CAPTURE)#**export http 10.10.2.5** (config-packet-capture-1CAPTURE)#

The third **export** command specifies a TFTP server to which to send the Pcap files. You can specify the TFTP server using the command **export tftp** *<ipv4 address>* **[port** *<port>***]**. The *<ipv4 address>* parameter specifies the IPv4 address of the TFTP server. IPv4 addresses should be expressed in dotted decimal notation, for example, **X.X.X.X**. The optional **port** *<port>* parameter specifies a nondefault UDP port to use. Valid port range is **1** to **65535**. By default, the files are exported to UDP port **69**. Using the **no** form of this command removes the export configuration from the packet-capture. To specify that the files are exported to a TFTP server with an IPv4 address of **10.10.5.3**, using the default port, enter the command from the packet-capture's configuration mode as follows:

(config-packet-capture-1CAPTURE)#**export tftp 10.10.5.3** (config-packet-capture-1CAPTURE)#

3. After configuring the export mode, use the **match list** *<ipv4 acl name>* command to specify that the packet-capture uses an ACL to limit the type of traffic that is captured. This command can be used to prevent feedback if necessary, or to filter the type of traffic captured for other network management reasons. The *<ipv4 acl name>* parameter specifies the name of the IPv4 ACL you want to use to limit the traffic captured. Using the **no** form of this command removes the IPv4 ACL from the packet-capture. To apply the previously created IPv4 ACL **PREVENTFEEDBACK** to the packet-capture, enter the command from the packet-capture's configuration mode as follows:

(config-packet-capture-1CAPTURE)#**match list PREVENTFEEDBACK** (config-packet-capture-1CAPTURE)#

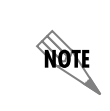

*For more information about configuring and using IPv4 ACLs, refer to the configuration guide Configuring IP ACLs in AOS*, *available online at http://kb.adtran.com (article number 3087).*

4. After configuring the basics of the packet-capture, you must enable the packet-capture for it to function using the **no shutdown** command from the packet-capture's configuration mode. Enter the command as follows to enable the packet-capture:

(config-packet-capture-1CAPTURE)#**no shutdown** (config-packet-capture-1CAPTURE)#

After configuring these packet-capture parameters, you must apply the packet-capture to the interface to begin capturing packets (refer to *[Applying the Packet-Capture to an Interface on page 10](#page-9-1)*), or you can continue to configure the packet-capture using the optional commands described in the following section.

# **Optional Packet-Capture Configuration Commands**

In addition to the commands previously described, there are several other optional commands you can use to further specify the packet-capture's capturing behavior. These commands are outlined in the following section.

Use the **limit size**  $\langle$ *value*  $>$  command to trigger a Pcap file export after the combined size of all the packet-capture's open captures exceeds the specified size. The *<value>* parameter is the maximum combined size of the packet-capture's open captures, and can be expressed in bytes, kilobytes (**k** or **K**), or megabytes (**m** or **M**). Valid range is **0** to **4095M**. If this value is set to **0**, the size limit feature is disabled. By default, the size limit is set to **1M**. Using the **no** form of this command returns the maximum open capture size limit to the default value. To change the maximum combined open capture size limit, enter the command from the packet-capture's configuration mode as follows:

(config-packet-capture-1CAPTURE)#**limit size 3M** (config-packet-capture-1CAPTURE)#

note

*At least one capture limit, whether size or time, must be configured with a non-zero value before the packet-capture can be enabled. ADTRAN recommends that you do not disable the time and size limits.*

Use the **limit time** *<value>* command to specify the time limit for the capture. This command triggers a file export after the given time value is exceeded. The *<value>* parameter of this command is the capture time limit in seconds, with a valid range of **0** to **604800** seconds (one week). By default, Pcap files are set to export after **900** seconds, or 15 minutes. You can set this value to **0** to disable the capture's time limit. Using the **no** form of this command returns the time limit to the default value. To change a capture's time limit, enter the command from the packet-capture's configuration mode as follows:

(config-packet-capture-1CAPTURE)#**time limit 2000** (config-packet-capture-1CAPTURE)#

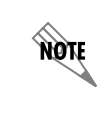

*At least one capture limit, whether size or time, must be configured with a non-zero value before the packet-capture can be enabled. ADTRAN recommends that you do not disable the time and size limits.*

Use the **max-memory-usage** *<value>* command to specify the maximum memory the capture is allowed to use. This command specifies a memory usage threshold for the capture. When this threshold is is reached, the packet-capture enters MUC mode. When in MUC mode, the capture stops capturing packets, continues any ongoing exports, and closes any open captures to begin exporting them. The packet-capture remains in MUC mode until memory usage decreases to 75 percent of the maximum memory usage threshold. The *<value>* parameter of this command is the memory usage threshold, and can be expressed in bytes, kilobytes, or megabytes. Valid range for the threshold is **0** to **4294967295** bytes, **0** to **4194303** kilobytes (**k** or **K**), or **0** to **4095** megabytes (**m** or **M**). By default, the maximum memory usage threshold is set to **5M**. Using the **no** form of this command returns the threshold to the default value. To configure the maximum memory usage threshold for the packet-capture, enter the command from the packet-capture's configuration mode as follows:

(config-packet-capture-1CAPTURE)#**max-memory-usage 10M** (config-packet-capture-1CAPTURE)#

Use the **truncate-packet** *<value>* command to specify the the maximum number of bytes to be captured from each packet. This command is primarily used for performance reasons. The largest possible packet on a network depends on the maximum transmission unit (MTU) of network packets, and can be as large as **1500** bytes. You might only be interested in capturing packets that are significantly smaller than this, particularly if you are only interested in packet headers. This command allows you to specify that fewer

packet bytes are captured. For example, you can specify that only **28** bytes of a packet are captured, which is enough to capture only the IP and UDP headers of most packets. The *<value>* parameter of this command is the amount of bytes you want captured from a packet. This value can be expressed in bytes, kilobytes (**k** or **K**), or megabytes (**m** or **M**). By default, the truncated packet size is set to **0**, which indicates that packets should not be truncated. Using the **no** form of this command returns the truncated packet size to the default value. To enable packet truncating, and specify the number of bytes captured from a packet, enter the command from the packet-capture's configuration mode as follows:

(config-packet-capture-1CAPTURE)#**truncate-packet 28** (config-packet-capture-1CAPTURE)#

### <span id="page-9-1"></span>**Applying the Packet-Capture to an Interface**

After configuring and enabling the packet-capture, it must be applied to an interface to begin capturing packets. To apply the packet-capture to an interface, enter the **ip packet-capture** *<name>* command from the interface's configuration mode. For example, to apply the packet-capture **1CAPTURE** to the Ethernet interface (**eth 0/1**), enter the command as follows:

(config)#**interface eth 0/1** (config-eth 0/1)#**ip packet-capture 1CAPTURE**

Once you have applied the packet-capture to an interface, the packet-capture configuration is complete.

# <span id="page-9-0"></span>**Packet-Capture Configuration Example**

The following example illustrates how to configure packet capturing to capture packets on Ethernet interfaces **eth 0/1** and **eth 0/2**. The interface **eth 0/1** is configured with both a SIP and standard packet-capture, and the interface **eth 0/2** is configured with a standard packet-capture. The standard packet-capture is configured to use the IPv4 ACL **PREVENTFEEDBACK** to prevent feedback.

> *The configuration parameters entered in this example are sample configurations only, and only pertain to the configuration of packet capturing. This application should be configured in a manner consistent with the needs of your particular network. CLI prompts have been removed from the configuration example to provide a method of copying and pasting configurations directly from this configuration guide into the CLI. This configuration should not be copied without first making the necessary adjustments to ensure they will function properly in your network.*

**!**

nov

```
ip access-list extended PREVENTFEEDBACK
 deny udp host 10.17.127.249 host 10.17.127.251
  deny udp host 10.17.127.251 host 10.17.127.249
 permit ip any any
 exit
!
packet-capture 1CAPTURE sip
 export tftp 10.17.127.251 
 export https
 export cflash /captures/sip
```
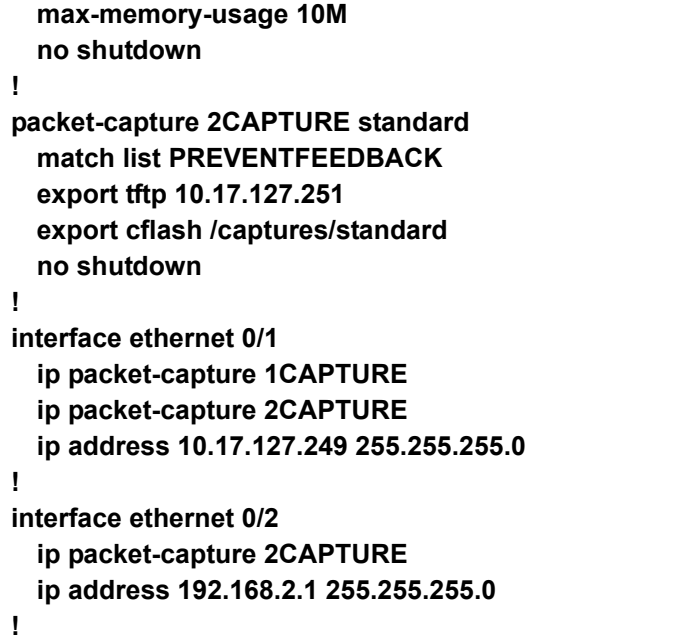

# <span id="page-10-0"></span>**Packet Capture Configuration Command Summary**

The following table summarizes the commands used to configure packet capturing on an AOS device.

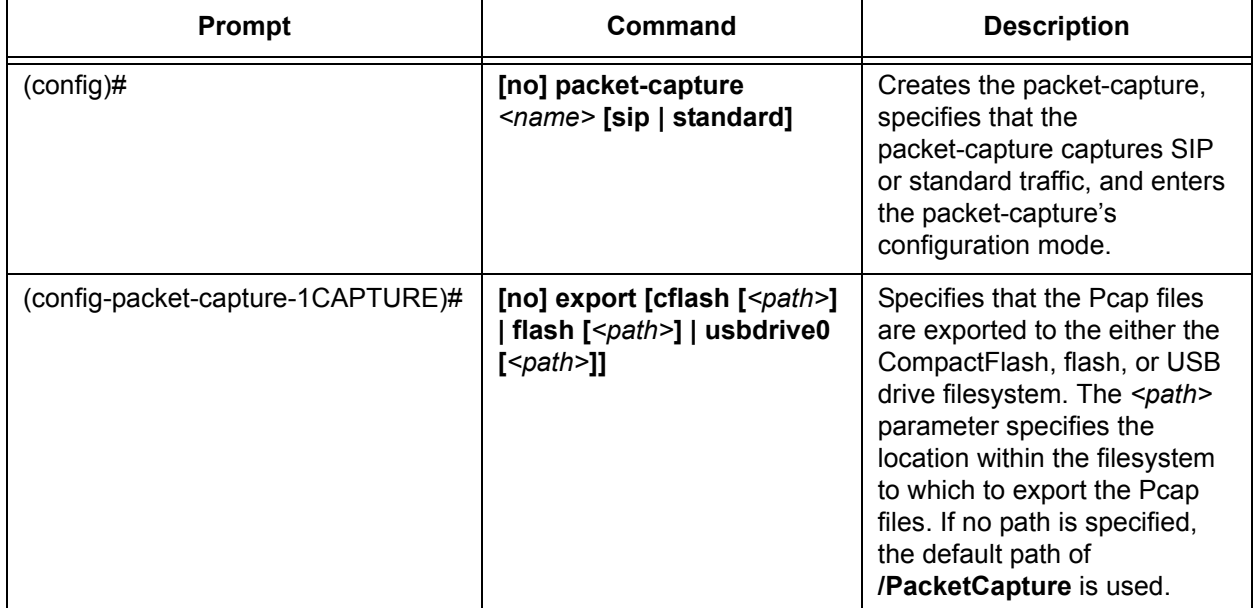

### **Table 3. Packet Capture Command Summary**

| Prompt                            | Command                                                                                                    | <b>Description</b>                                                                                                    |
|-----------------------------------|----------------------------------------------------------------------------------------------------|----------------------------------------------------------------------------------------------------|
| (config-packet-capture-1CAPTURE)# | [no] export [http   https]<br><ipv4 address="" hostname=""  =""><br/>[port <path>] [path <path>]<br/>[username <username><br/>password [encrypted]<br/><password>]</password></username></path></path></ipv4> | Specifies that the Pcap files<br>are exported to an HTTP(S)<br>server. The optional port<br>parameter specifies the port<br>on the server to which the<br>Pcap file is sent. If a port is not<br>specified, port 80 (HTTP) or<br>443 (HTTPS) is used. The<br>optional path parameter<br>specifies the directory to<br>which the files are exported. If<br>no path is specified, the<br>default path /adtran/pcash/<br>aos/receiveCapture/ is used.<br>The optional username and<br>password parameters specify<br>that basic authentication is<br>used. The optional encrypted<br>parameter specifies that the<br>password is encrypted. |
| (config-packet-capture-1CAPTURE)# | [no] export tftp $\leq$ jpv4<br>address> [port <port>]</port>                                                                                                    | Specifies that the Pcap files<br>are exported to a TFTP<br>server. The optional port<br>parameter specifies a<br>nondefault UDP port to use.<br>By default, port 69 is used.                                                                                                    |
| (config-packet-capture-1CAPTURE)# | [no] limit time <value></value>                                                                                                    | Specifies the time limit for the<br>capture. The <value><br/>parameter is the time limit in<br/>seconds. By default, the time<br/>limit for the capture is set to<br/>900 seconds.</value>                                                                                                    |
| (config-packet-capture-1CAPTURE)# | [no] max-memory-usage<br><value></value>                                                                                                    | Specifies the maximum<br>memory usage allowed for the<br>capture. The <value><br/>parameter can be expressed<br/>in bytes, kilobytes <math>(k \text{ or } K)</math>, or<br/>megabytes (m or M). By<br/>default, the maximum memory<br/>usage is set to 5M.</value>                                                                                                    |
| (config-packet-capture-1CAPTURE)# | [no] match-list <ipv4 acl<br="">name<sub>5</sub></ipv4>                                                                                                    | Specifies an IPV4 ACL to<br>apply to the capture to limit<br>the type of traffic that is<br>captured.                                                                                                    |

**Table 3. Packet Capture Command Summary** *(Continued)*

| Prompt                            | Command                               | <b>Description</b>                                                                                                    |
|-----------------------------------|---------------------------------------|----------------------------------------------------------------------------------------------------|
| (config-packet-capture-1CAPTURE)# | [no] limit size <value></value>       | Specifies the combined size<br>limit for all the<br>packet-capture's open<br>captures. The <value><br/>parameter is the maximum<br/>allowed size, and can be<br/>expressed in bytes, kilobytes<br/><math>(k \text{ or } K)</math>, or megabytes (m or<br/>M). By default, the maximum<br/>size limit is set to 1M.</value>   |
| (config-packet-capture-1CAPTURE)# | [no] truncate-packet<br>$<$ value $>$ | Specifies the maximum<br>number of bytes to be<br>captured from each packet.<br>The <value> parameter<br/>specifies the packet size in<br/>bytes, kilobytes (k or K), or<br/>megabytes (m or M). By<br/>default, the truncated packet<br/>size is set to 0, which<br/>indicates packets should not<br/>be truncated.</value> |
| (config-packet-capture-1CAPTURE)# | no shutdown                           | Enables the packet-capture.                                                                                                    |
| (config-eth 0/1)#                 | ip packet-capture <name></name>       | Applies the specified<br>packet-capture to an interface.                                                                                                    |

**Table 3. Packet Capture Command Summary** *(Continued)*

# <span id="page-13-0"></span>**Troubleshooting**

The following **show** and **debug** commands can be used to verify the packet-capture configuration, view capture statistics, and enable debug messaging for the packet-capture features. Each of these commands is entered from the Enable mode prompt.

### **Show Commands**

The following **show** commands can be used to view capture statistics and verify the packet-capture configuration.

Use the **show packet-capture captures [realtime]** command to display the active captures of every configured packet-capture. The optional **realtime** parameter displays the output in real time. Enter the command from the Enable mode as follows:

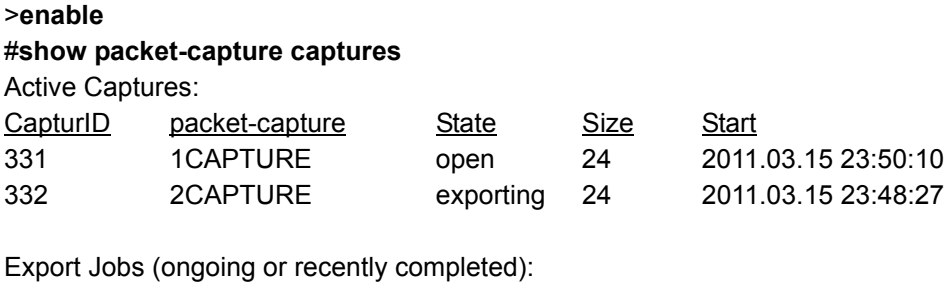

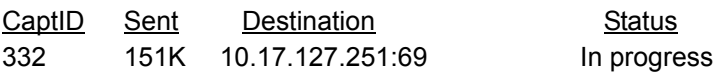

Use the **show packet-capture interfaces [realtime]** command to display interfaces with attached packet-captures and any observed Netifs. The optional **realtime** parameter displays the output in real time. Enter the command from the Enable mode as follows:

#### >**enable**

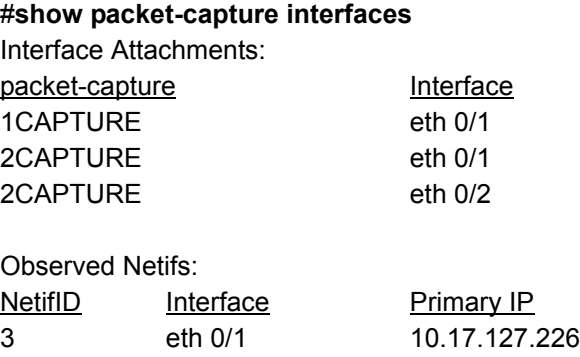

Use the **show packet-capture sip-calls [realtime]** command to display the active calls of every SIP packet-capture. The optional **realtime** parameter displays the output in real time. Enter the command from the Enable mode as follows:

#### >**enable**

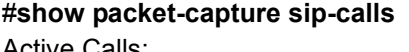

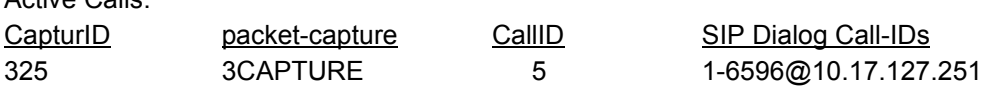

Use the **show packet-capture memory-usage [captures [sip-calls]] [interfaces] [realtime]** command to display packet capturing memory usage statistics. The optional **captures** parameter displays memory usage statistics and all active captures, and the optional **sip-calls** parameter adds to that output all active SIP calls. The optional **interfaces** parameter displays memory usage statistics and all information for all interfaces with an attached packet-capture. The optional **realtime** parameter displays the output in real time. Enter the command from the Enable mode as follows:

#### >**enable**

>**enable**

#### #**show packet-capture memory-usage**

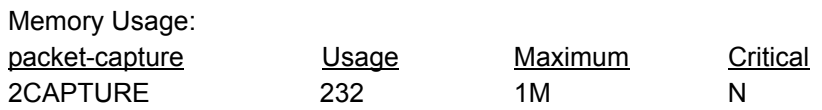

Use the **show packet-capture verbose [realtime]** command to display detailed configuration information for all configured packet-captures. The optional **realtime** parameter displays the output in real time. Enter the command from the Enable mode as follows:

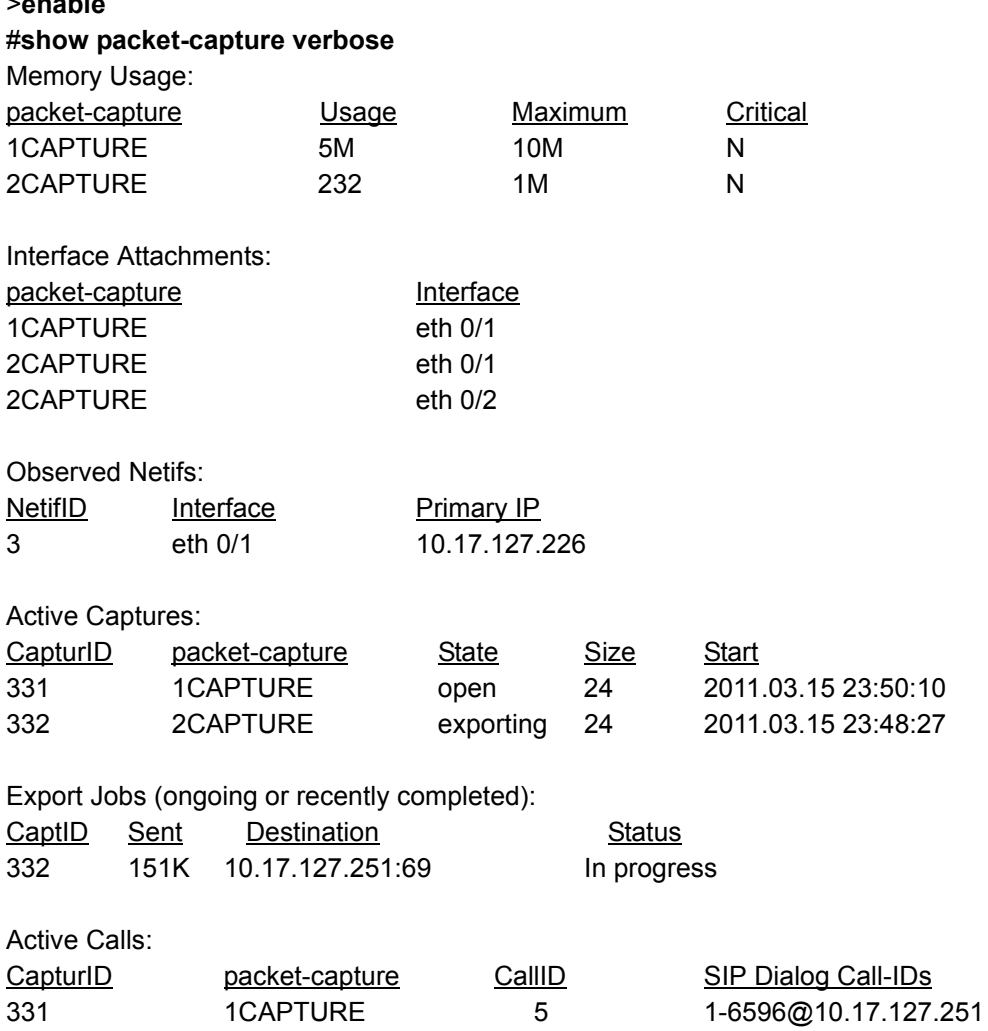

# **Debug Commands**

The following **debug** commands can be used to enable debug messaging for packet-captures.

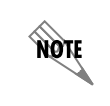

*Turning on a large amount of debug information can adversely affect the performance of your unit.*

Use the **debug packet-capture** command to enable debug messages for all packet-capture activities. Enter the command from the Enable mode as follows:

#### >**enable** #**debug packet-capture**

In addition, it can be helpful when troubleshooting to enable debug messages for any TFTP or HTTP(S) exports you have configured with packet capturing. Enable these debug messages using either the **debug tftp client packets** or the **debug http client** commands. For example, to enable debug messages for TFTP client packets, enter the command from the Enable mode as follows:

>**enable** #**debug tftp client packets**